# **HULP VERKRIJGEN**

Als u problemen ervaart met uw LaCie-product, raadpleegt u de onderstaande tabel voor een lijst met beschikbare bronnen.

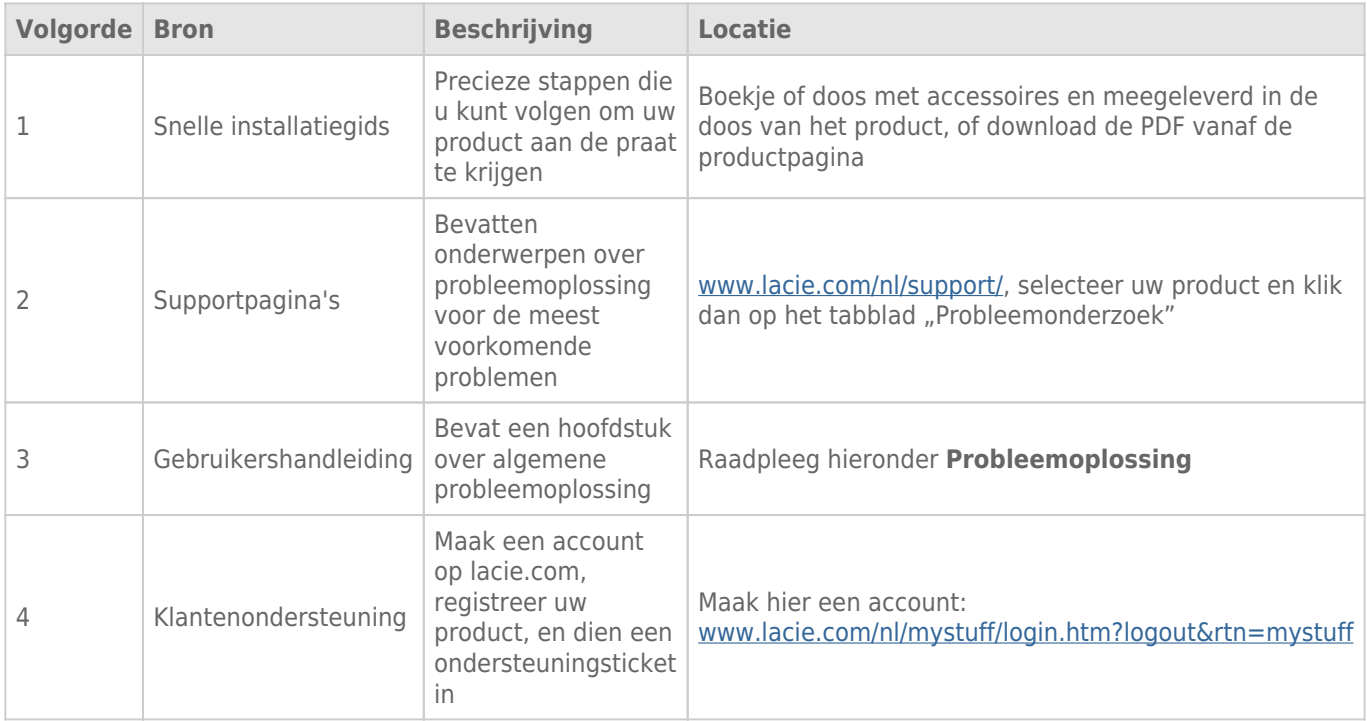

**Opmerking:** LaCie is gespecialiseerd in het leveren van producten van hoge kwaliteit die de levens van onze klanten bevorderen. Om LaCie te helpen bij het verlenen van de beste klantenservice, vragen we u een account te maken en uw product te registreren op: [www.lacie.com/nl/mystuff/login.htm?](http://www.lacie.com/us/mystuff/login.htm? logout&rtn=mystuff) [logout&rtn=mystuff](http://www.lacie.com/us/mystuff/login.htm? logout&rtn=mystuff). U kunt ons belangrijke feedback geven en nieuwe informatie over uw LaCie-apparaat ontvangen.

# SOFTWARE-UPDATES

LaCie brengt regelmatig firmware-updates uit om de functionaliteit van producten te verbeteren. Controleer regelmatig of er nieuwe updates zijn voor de firmware en LaCie Network Assistant om optimale productprestaties te garanderen. Raadpleeg [Besturingssysteem van product bijwerken](http://manuals.lacie.com/nl/manuals/ns2-nsmax/update) voor informatie.

# PROBLEMEN OPLOSSEN - ONDERWERPEN

**Opmerking:** interactieve probleemoplossing, een uiterst efficiënte manier om problemen met uw product te verhelpen, is beschikbaar op [www.lacie.com/nl/support/](http://www.lacie.com/support/). Selecteer uw product en klik dan op het tabblad "Probleemoplossing".

### Problemen met de netwerkverbinding oplossen

#### **Er verschijnen geen shares in het netwerk.**

[V: Voldoet de configuratie van uw computer aan de minimale systeemvereisten?](#page--1-0)

A: Raadpleeg minimale systeemvereisten in [Inleiding](http://manuals.lacie.com/nl/manuals/ns2-nsmax/start) voor meer informatie.

[V: Is de voeding van het apparaat aangesloten en licht de blauwe LED aan de voorzijde op?](#page--1-0)

A: Controleer of: de voeding juist is aangesloten (raadpleeg [Verbinden met het netwerk](http://manuals.lacie.com/nl/manuals/ns2-nsmax/network)); het systeem is ingeschakeld door op de knop aan de achterkant van het apparaat te drukken; uw stopcontact voldoende stroom levert.

[V: Knippert de blauwe LED aan de voorkant van het apparaat onregelmatig?](#page--1-0)

A: Als het blauwe lampje knippert of niet oplicht, is de voeding mogelijk defect. Neem contact op met uw LaCie-wederverkoper of met de klantenservice van LaCie.

[V: Hebt u de juiste installatiestappen gevolgd?](#page--1-0)

A: Controleer [Verbinden met het netwerk.](http://manuals.lacie.com/nl/manuals/ns2-nsmax/network)

[V: Zijn beide uiteinden van de Ethernet-kabel stevig aangesloten?](#page--1-0)

A: Koppel de Ethernet-kabel los en wacht 10 seconden voordat u deze opnieuw aansluit.

Controleer of de interfaceconnectoren op de juiste wijze zijn geplaatst. De Ethernet-kabel kan op slechts één manier worden aangesloten. Verzeker u dus ervan dat deze juist is aangesloten.

Controleer of de Ethernet-aansluitingen recht zijn en volledig op de Ethernet-poorten zijn aangesloten.

Zorg ervoor dat u de Ethernet-kabel gebruikt die in de LaCie-verpakking werd geleverd.

[V: Probleem met het iP-adres?](#page--1-0)

A: Standaard is het LaCie-opslagapparaat zo geconfigureerd dat het het IP-adres ophaalt bij een DHCP-server. Als uw netwerk wordt beheerd door een DHCP-server en u kunt geen toegang krijgen tot het apparaat, controleert u het logboek van uw DHCP-server. Als u het IP-adres wilt verkrijgen, start u de LaCie Network Assistant die zich op de LaCie Storage Utilities CD-ROM bevindt. Als geen DHCP-server is gedetecteerd, voert het product APIPA uit om zichzelf een IP-adres toe te wijzen. Als uw netwerk vereist dat u een statische IP toewijst, raadpleegt u [Verbinden met het netwerk](http://manuals.lacie.com/nl/manuals/ns2-nsmax/network) voor instructies.

[V: Moet aan apparaten in uw netwerk een statisch IP-adres worden toegewezen?](#page--1-0)

A: Raadpleeg [Beheer \(Dashboard\)](http://manuals.lacie.com/nl/manuals/ns2-nsmax/dashboard) voor informatie over de toewijzing van een statisch IP-adres. Statische adressen kunnen ook in LaCie Network Assistant worden toegewezen (raadpleeg [Verbinden met het netwerk\)](http://manuals.lacie.com/nl/manuals/ns2-nsmax/network).

#### **Een gebruiker heeft geen toegang tot het Dashboard of zijn/haar shares.**

[V: Heeft de beheerder een account voor de gebruiker gemaakt?](#page--1-0)

A: Een gebruiker kan alleen toegang verkrijgen tot het LaCie-opslagapparaat als aan twee voorwaarden wordt voldaan: 1) het LaCie-opslagapparaat moet via Ethernet aangesloten zijn op het netwerk; 2) de beheerder moet een gebruikersnaam en wachtwoord aanmaken voor elke gebruiker. Shares worden gemaakt met de naam van de gebruiker. Let wel dat OpenShare en USBShare beschikbaar zijn voor iedereen in het netwerk.

#### **Ik heb geen toegang tot mijn account in het Dashboard. Ik voer mijn inlognaam en wachtwoord in en krijg een foutmelding.**

[V: Is uw wachtwoord correct?](#page--1-0)

A: Als u een e-mailadres invoert op de pagina Gebruiker, kunt u uw wachtwoord recupereren. Hiervoor klikt u op de koppeling "wachtwoord vergeten" op de inlogpagina. Volg de instructies om het wachtwoord te recupereren. Raadpleeg [Beheer \(Dashboard\)](http://manuals.lacie.com/nl/manuals/ns2-nsmax/dashboard) voor meer informatie.

#### **Ik heb een vertraging in het openen van de shares opgemerkt.**

[V: Zet u meerdere bestanden tegelijkertijd over, gebruikt u de downloadfunctie of bouwt u de RAID-array opnieuw op?](#page--1-0)

A: De toegang tot een share met veel activiteit kan leiden tot mindere prestaties. Voorbeeld: meerdere gelijktijdige bestandsoverdrachten, frequente downloadactiviteit en heropbouw van de RAID-array.

### Problemen met de multimediaserver oplossen

#### **Ik kan de mediabestanden op het LaCie-opslagapparaat niet zien op mijn UPnP AV-mediaspeler of -adapter.**

[V: Zijn de mediabestanden opgeslagen in OpenShare en is de multimediaservice actief?](#page--1-0)

A: UPnP AV-apparaten vinden alleen mediabestanden die zijn opgeslagen in OpenShare. Bestanden die zijn opgeslagen in andere shares zijn niet toegankelijk voor UPnP-apparaten. Bovendien moet de multimediaservice algemeen of voor de specifieke share geactiveerd zijn. Raadpleeg [Beheer \(Dashboard\)](http://manuals.lacie.com/nl/manuals/ns2-nsmax/dashboard) voor meer informatie.

#### **Windows Media Player**

[V: Ik kan WMP niet instellen voor het vinden van bestanden op de LaCie-netwerkopslag.](#page--1-0)

A: Alleen USBShare is beschikbaar als u het apparaat rechtstreeks aansluit op uw computer via USB. Als u bestanden in OpenShare wilt afspelen, koppelt u de USB-kabel los en sluit u de netwerkopslag aan op het netwerk.

[V: Bepaalde bestanden worden niet herkend door WMP.](#page--1-0)

A: WMP heeft beperkingen voor bestandstypen. Raadpleeg de website van Windows Media Player voor meer informatie: <http://windows.microsoft.com/nl-NL/windows/products/windows-media-player>

#### **iTunes**

[V: Sommige bestanden verschijnen in mijn gedeelde iTunes-afspeellijst, maar andere bestanden niet.](#page--1-0)

A: De iTunes-serverservice ondersteunt bepaalde bestandstypen. Raadpleeg de website van iTunes voor meer details:<http://www.apple.com/nl/itunes/>

[V: Ik heb de multimediaservice van mijn netwerkopslagapparaat geactiveerd, maar ik zie de apparaatnaam niet in iTunes.](#page--1-0)

A: Zorg ervoor dat het vakje naast **Gedeelde bibliotheken** in de iTunes-voorkeuren is aangevinkt.

[V: Waarom worden bestanden die zijn opgeslagen op de netwerkopslag niet weergegeven in iTunes?](#page--1-0)

A: De iTunes-serverservice heeft alleen toegang tot niet-beveiligde shares. U moet uw muziek daarom in een OpenShare plaatsen als u deze wilt afspelen met iTunes.

#### **Xbox/PlayStation 3**

[V: Sommige bestanden die zijn opgeslagen op het LaCie-opslagapparaat verschijnen op mijn Xbox/PlayStation 3, maar](#page--1-0) [andere niet.](#page--1-0)

A: Xbox en PS3 hebben beperkingen voor bestandstypen. Raadpleeg hun respectieve websites voor een complete lijst met compatibele bestandstypen: [www.xbox.com](http://www.xbox.com) en [www.playstation3.com](http://www.playstation3.com)

### Problemen met de aansluiting van uitbreidingsapparaten oplossen

#### **De harde schijf, sleutel of USB-printer die is aangesloten op de uitbreidingspoort van de netwerkopslag wordt niet herkend.**

[V: Is de netwerkopslag aangesloten op uw computer via de USB-apparaatpoort aan de achterkant?](#page--1-0)

A: Apparaten die zijn aangesloten op de USB-uitbreidingspoort aan de voorkant (harde schijf of printer) worden automatisch gedeactiveerd bij het aansluiten van het LaCie-netwerkopslagapparaat op een computer via USB. Als u de harde schijf of printer toegankelijk wilt maken, koppelt u de drive los van uw computer en sluit u de drive aan op het netwerk met de Ethernet-kabel.

#### **Ik heb een USB-drive aangesloten op de USB-uitbreidingspoort aan de voorkant maar de drive wordt niet geactiveerd en wordt niet weergegeven in de LaCie Network Assistant.**

[V: Wordt het bestandssysteem van de drive ondersteund door het LaCie-product?](#page--1-0)

A: Uw LaCie-opslagapparaat herkent alleen externe harde schijven met de volgende bestandssystemen: MS-DOS (FAT32), NTFS, HFS+ (alleen non-journaled), EXT3, or XFS. Als het bestandssysteem van uw drive niet voorkomt tussen de vermelde bestandssystemen, sluit u deze opnieuw aan op het LaCie-opslagapparaat. Let wel dat opslag met de indeling HFS+ alleen kan worden gelezen.

[V: Is de drive geformatteerd in MS-DOS \(FAT32\) en zijn de volumes groter dan 2 TB?](#page--1-0)

A: Vanwege een MS-DOS-beperking worden volumes groter dan 2 TB niet herkend door het LaCie-apparaat.

#### **Ik kan geen bestand kopiëren vanaf een aangesloten externe harde schijf naar een share op mijn LaCie-opslagapparaat.**

[V: Is de drive geformatteerd in MS-DOS \(FAT32\) en is het bestand groter dan 2 GB?](#page--1-0)

A: Vanwege een MS-DOS-beperking kunnen bestanden groter dan 2 GB niet worden overgezet naar een share op het LaCie-opslagapparaat.

## Problemen met de USB-aansluiting oplossen

#### **Ik heb mijn netwerkapparaat aangesloten op een computer via USB maar het wordt niet herkend.**

[V: Verschijnt een pictogram voor de drive op het bureaublad?](#page--1-0)

A: U dient een pictogram voor het LaCie-apparaat te zien in **Deze computer** / **Computer** (Windows) of op het bureaublad (Mac). Als de drive niet verschijnt, gaat u verder met de overige tips voor het oplossen van problemen om de aard van het probleem vast te stellen. Alleen voor Mac: Controleer **Finder > Voorkeuren…** om te bevestigen dat Externe schijven kunnen verschijnen op het bureaublad.

[V: Voldoet de configuratie van uw computer aan de minimale systeemvereisten voor gebruik met deze drive?](#page--1-0)

A: Raadpleeg de minimale systeemvereisten in [Inleiding](http://manuals.lacie.com/nl/manuals/ns2-nsmax/start) voor meer informatie. Probeer het ook met een andere computer. Computerproblemen kunnen op vele manieren optreden. Ook als de computer correct lijkt te functioneren, is dit een nuttige test.

[V: Is de voeding van de drive aangesloten?](#page--1-0)

A: Zorg ervoor dat de voeding naar behoren is aangesloten (raadpleeg [Verbinden met het netwerk\)](http://manuals.lacie.com/nl/manuals/ns2-nsmax/network) en dat deze is aangesloten op een werkend stopcontact.

[V: Hebt u de juiste installatieprocedure uitgevoerd voor de USB-aansluiting?](#page--1-0)

A: Controleer [Aansluiten op een computer via USB.](http://manuals.lacie.com/nl/manuals/ns2-nsmax/usb)

[V: Zijn beide uiteinden van de USB-kabel stevig aangesloten?](#page--1-0)

A: Gebruik uitsluitend een door LaCie geleverde USB-kabel. Controleer beide uiteinden van de USB-kabel en zorg ervoor dat ze goed op de poorten zijn aangesloten. Koppel de kabels los, wacht 10 seconden en sluit ze dan weer aan. Als de drive nog steeds niet wordt herkend, herstart u uw computer en probeert u het opnieuw.

[V: Bestaat er een conflict met stuurprogramma's van andere apparaten of extensies?](#page--1-0)

A: Neem voor assistentie contact op met de technische ondersteuning van LaCie.

#### **U ontvangt foutmeldingen bij het kopiëren van bestanden naar de drive.**

[V: Hebt u de melding "Error -50" gekregen tijdens het kopiëren naar de drive bij een USB-aansluiting?](#page--1-0)

A: De USB-share van de drive die wordt geactiveerd op de computer is geformatteerd in MS-DOS (FAT32). In deze indeling kunnen bestandsnamen met bepaalde tekens niet worden gekopieerd. Deze tekens zijn onder andere:

 $? < > / \;$ 

Controleer uw bestanden en mappen om u ervan te verzekeren dat dergelijke tekens er niet in voorkomen.

#### **Ik kan geen bestanden groter dan 4GB kopiëren naar de drive.**

[V: Is het apparaat via USB aangesloten op de computer?](#page--1-0)

A: Wanneer u het LaCie-opslagapparaat aansluit op een computer via USB, wordt de USB-share van de drive die wordt geactiveerd op de computer geformatteerd in MS-DOS (FAT32). Deze indeling beperkt bestandsgrootten tot 4GB.

Voor de overdracht van bestanden groter dan 4 GB naar het LaCie-opslagapparaat koppelt u de USB-kabel los en sluit u de Ethernet-kabel aan. U kunt ook de USBShare opnieuw formatteren naar NTFS voor grotere bestandsgrootten.

#### **De capaciteit van het product is niet de capaciteit die ik op de verpakking zie.**

[V: Waarom is er een verschil in de capaciteit?](#page--1-0)

A: Wanneer u de drive aansluit op uw computer via USB, is volgens de computer slechts het deel van de totale opslagcapaciteit beschikbaar dat u hebt toegewezen aan USBShare.

#### **Een harde schijf maakt klikgeluiden.**

[V: Hoort u een "zacht" of een "hard" klikgeluid?](#page--1-0)

A: Een zacht klikgeluid kan het normale geluid van een werkende drive zijn. Als de drive werkt, is dit normaal. Drives geven doorgaans geen aanwijzing voor problemen vóór een storing. Daarom betekent het niet dat een drive een storing gaat vertonen als u een klikgeluid hoort bij een werkende drive. Als de drive niet werkt, zijn er twee mogelijke oorzaken:

• De drive kan beschadigd zijn. Dit probleem kan worden opgelost door de drive opnieuw te formatteren. • De drive kan een storing vertonen in de externe voeding of het netsnoer. Probeer het zo mogelijk met een andere voeding of een ander netsnoer.

Een hard klikgeluid is heel goed waar te nemen en is vergelijkbaar met het horen van metaalgeluiden. Dit gedrag wijst doorgaans op een fysieke storing. Als er zich geen ernstige gebeurtenissen met de drive hebben voorgedaan vóór het begin van het geluid, kunt u het als een zacht klikgeluid beschouwen en kunt u het probleem oplossen zoals hierboven aangegeven.